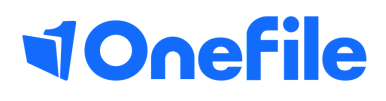

# Centre Manager Basics

How to create providers

# Providers

This icon can be used to allow Centre Managers to create a list of providers that can be assigned to individual learners.

#### User Restrictions

Only Centre Managers and User Managers can create, amend and delete Providers.

## Creating a Provider

Follow the steps below to create a new Provider:

- 1. Click on the Centre and then the Look-up Tables icon
- 2 Click on the Providers icon
- 3. Click on the Create Provider button
- 4. Enter the provider name in the field provided
- 5. Click the Save button

### Linking a Provider to a Learner

When creating a new learner portfolio, you will see the option to select a provider. If you don't set the provider or would like to change it once the portfolio has been created, follow the steps below:

- 1. Click on the Users icon and click on the Learner Episodes tab
- 2. Locate the learner and click on their Episode button
- 3. Scroll down to the Provider section
- 4. Select the provider from the drop-down list
- 5. Click the Save button at the bottom of the page

This can be done by a Centre Manager or by an Assessor with permission to manage their learners, on the learner's Episode tab.

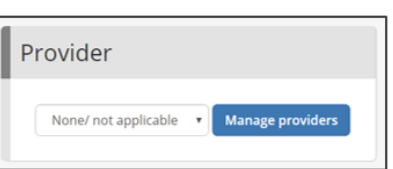

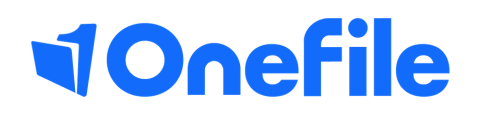

info.onefile.co.uk/onboarding